# *Multiple Correspondence Analysis*

The **Multiple Correspondence Analysis** procedure creates a map of the associations among categories of two or more variables. It generates a map similar to that of the *Correspondence Analysis* procedure. However, unlike that procedure which compares categories of each variable separately, this procedure is concerned with interrelationships amongst the variables.

### **Sample StatFolio:** *mca.sgp*

### **Sample Data:**

The file *survey.sgd* contains data that describe the response of 3,418 residents of Germany to four questions about attitudes toward working women (from Greenacre, 2007). The first several rows of the file are shown below:

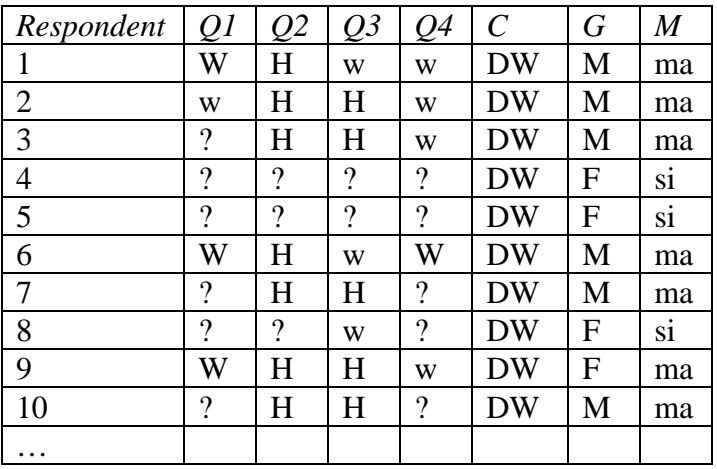

Columns *Q1-Q4* identify a respondent's answer to each of four questions using the coding:

 W – work full-time w – work part-time  $H -$ stay at home ? – no response

Column *C* identifies the country of the respondent (*DW* for West Germany, *DE* for East Germany). Column *G* indicates the respondent's gender, while column *M* indicates the respondent's marital status (married, widowed, divorced, separated, or single).

# **Data Input**

The data for this procedure may be arranged in either of two manners:

- 1. A separate row may be created for each respondent, with a column for each variable of interest.
- 2. Rows may be created for each unique combination of categories, with an additional column indicating how often that combination occurred.

The *survey* file shown above has 3418 rows, one for each respondent. To analyze this data, complete the data input dialog box as shown below:

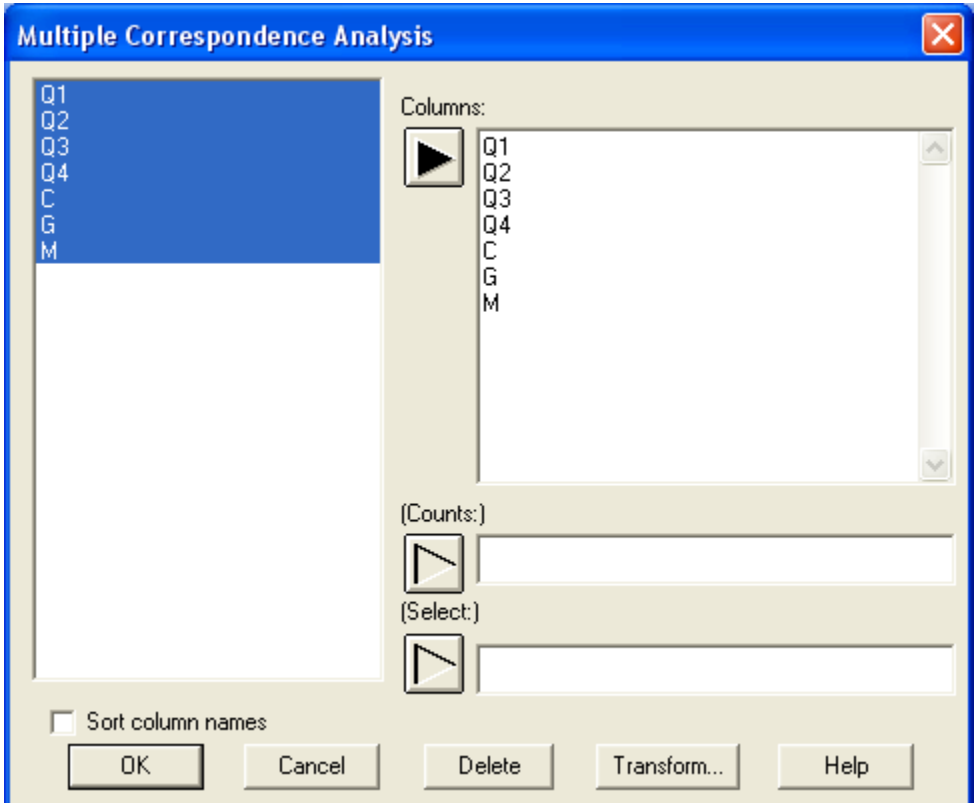

- Columns: names of numeric or non-numeric columns identifying the value of each variable for each case.
- **Select:** subset selection.

Alternatively, a data file could be constructed containing tabulated counts in a format similar to the file displayed below:

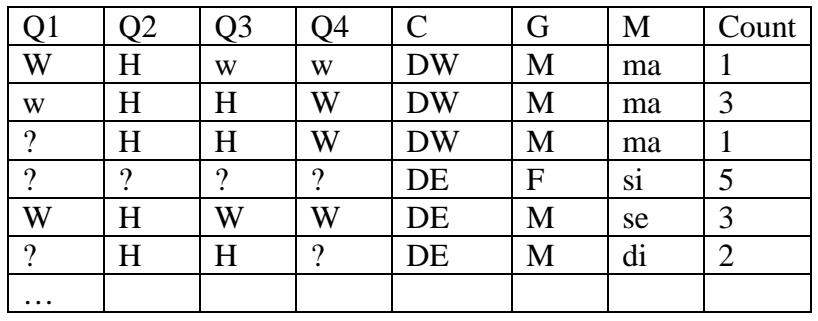

This file has one row for each unique combination of the variables, with *Count* showing how often that combination occurs. To enter data in this format, complete the data input dialog box as shown below:

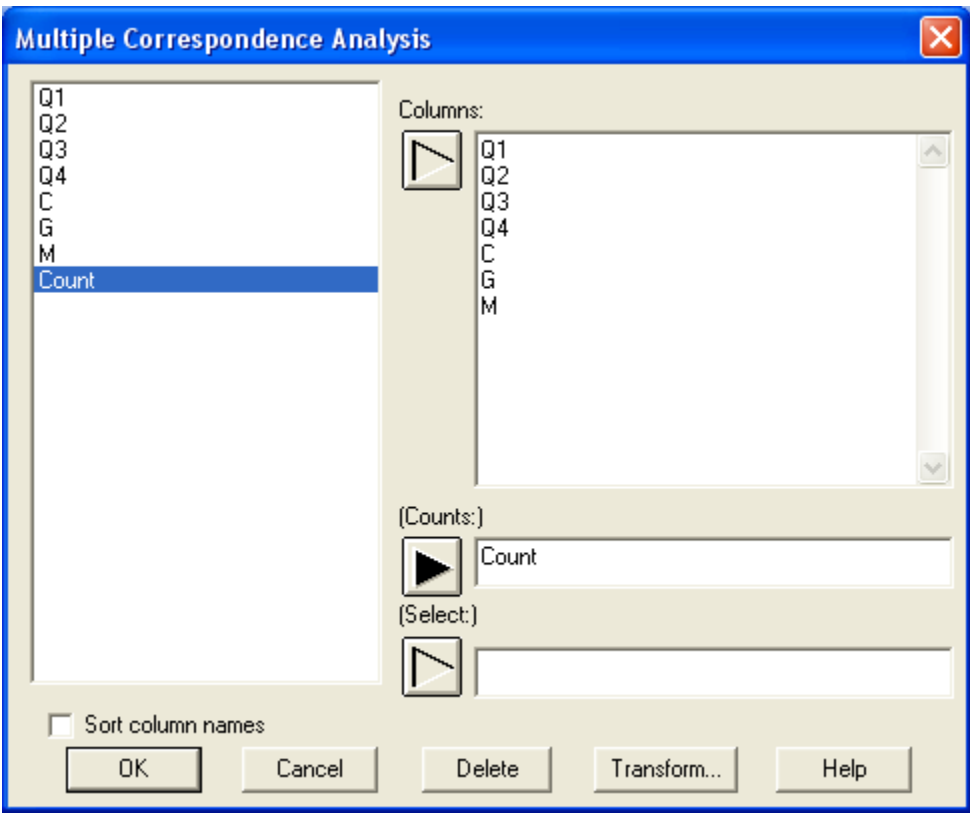

- **Columns:** names of numeric or non-numeric columns identifying each observed combination of the variables.
- Count: name of a numeric column tabulating how often each combination occurred.
- **Select:** subset selection.

# **Analysis Options**

The *Analysis Options* dialog box is shown below:

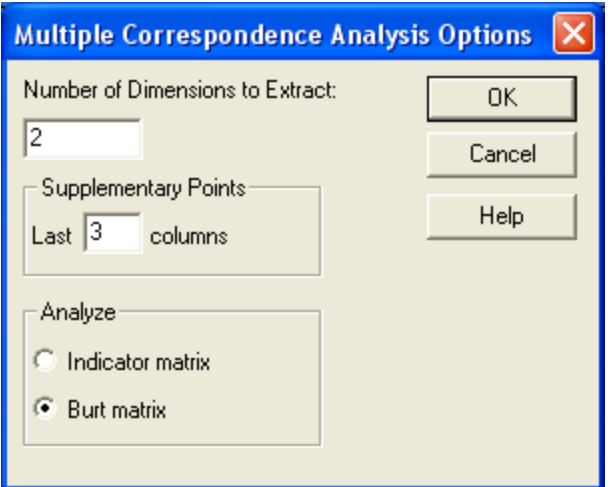

- **Number of Dimensions to Extract:** the number of dimensions that you wish to extract from the data. You must specify a number between 2 and one less than the total number of categories for the variables. Often, 2 or 3 dimensions are sufficient to explain most of the differences amongst the categories.
- **Supplementary Points:** the number of columns that you wish to exclude from the calculations. The categories in these columns will be plotted on the correspondence map but will not be used to determine the scaling.
- **Analyze:** whether to perform the correspondence analysis using an indicator matrix created from the data or using the Burt matrix. Both matrices have one column for each category in each variable. The indicator matrix has a row for each respondent. The Burt matrix tabulates how often each pair of categories (one from each variable) occurs together. The resulting analysis will be similar, except that the principal inertias of the Burt analysis are equal to the squares of the inertias from the indicator matrix analysis. For details, see Chapter 18 of Greenacre (2007).

For the sample data, the scaling will be calculated from the first 4 columns. Columns *C*, *G* and *M* will be treated as supplementary.

# **Analysis Summary**

The *Analysis Summary* displays the names of the data columns together with the Burt matrix. The output below shows the results, omitting the supplementary variables:

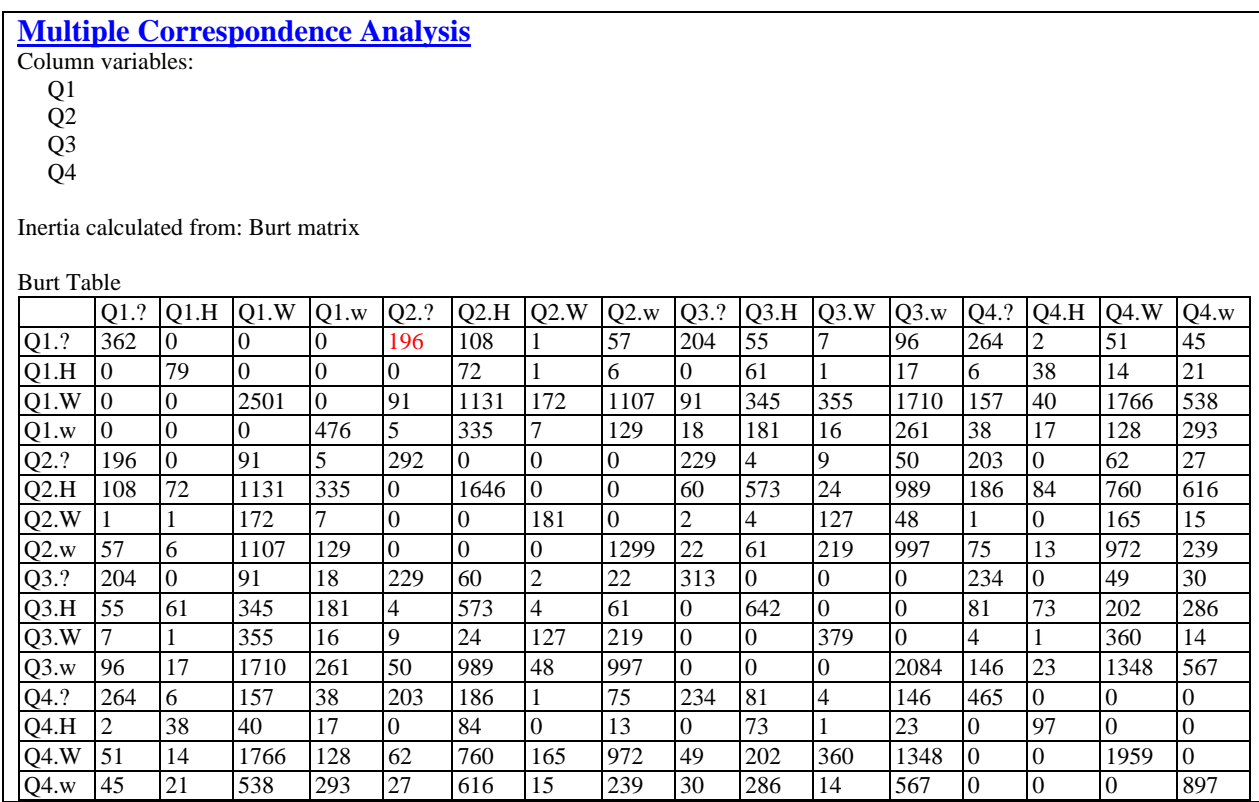

Each row and column of the Burt table shows a possible response for a selected variable. The counts in the table show how many respondents gave both the answer indicated by the row and the answer indicated by the column. For example, 196 respondents answered *?* to both *Q1* and *Q2*.

# **Indicator Matrix**

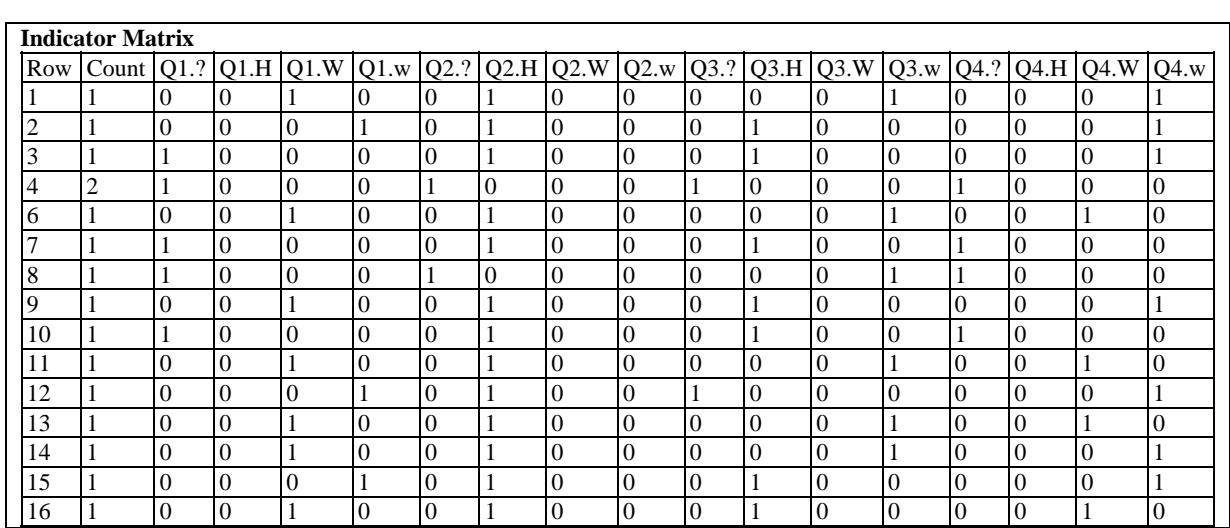

If you have selected to analyze the indicator matrix, this pane will display that matrix. A portion of the output is shown below:

The table contains one row for each unique combination of responses. For example, row 1 corresponds to the following responses:

 $Q1 - ?$   $Q2 - H$   $Q3 - w$   $Q4 - w$ 

The *Count* column shows that a single respondent answered in that way.

NOTE: the indicator matrix that is actually analyzed has a separate row for each respondent, some of which are identical. The *Count* column is used in the output to save space.

## **Mosaic Plot**

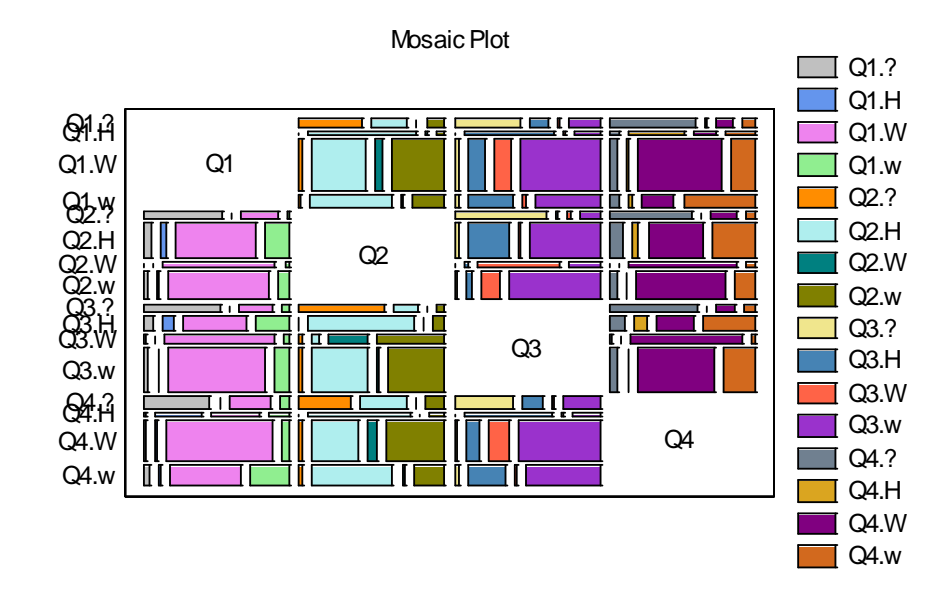

An interesting way to illustrate the data is to plot the Burt table as a *Mosaic Plot*:

In this plot, the height of each row is proportional to the frequency of a single category. For example, the most common response to *Q1* was *W*. Within each row, the width of a bar represents the proportional distribution of the other variables. For example, most people who answered *W* to *Q1* answered either *H* or *w* to *Q2*, *w* to *Q3*, and *W* to *Q4*.

*Pane Options* 

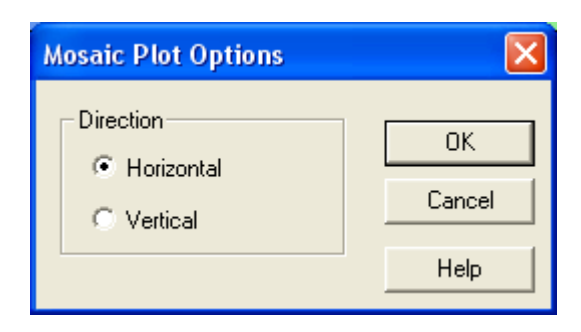

• **Direction:** the orientation of the bars. Since the Burt table is symmetric, the vertical plot is a rotated version of the horizontal plot.

# **Inertia and Chi-Square Decomposition**

A multiple correspondence analysis seeks to find a small number of dimensions that describe most of the variability or inertia amongst the categories. (See the pdf file titled *Correspondence Analysis* for more details). The *Inertia and Chi-Square Decomposition* displays important information about those dimensions. The output for the sample data is shown below:

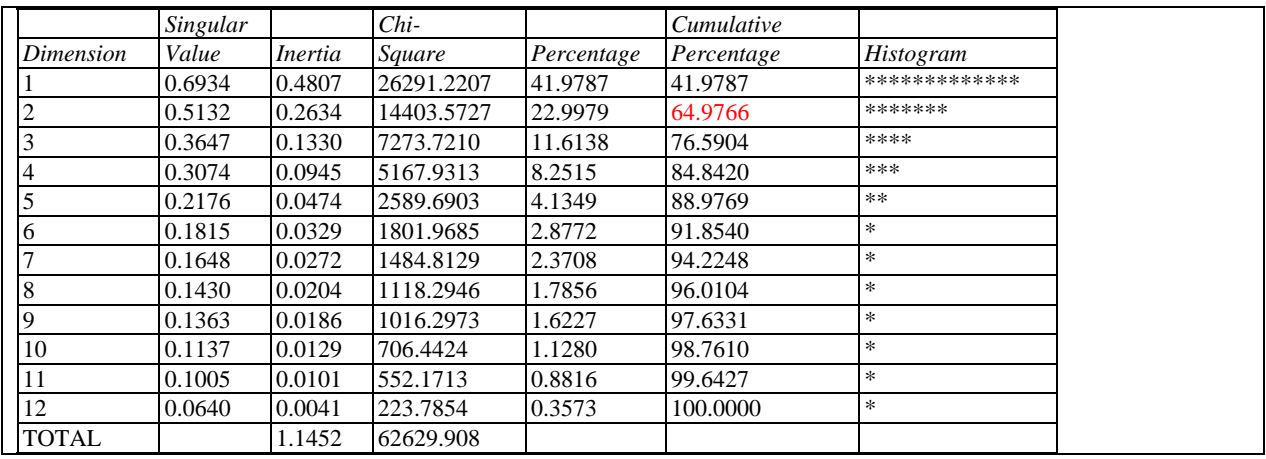

This table displays the following information for each dimension:

- **Singular Value** the square roots of the eigenvalues of a square, symmetric matrix calculated from the Burt table or indicator matrix.
- **Inertia** the eigenvalues of that matrix. The largest the inertia for a particular dimension, the more variability amongst the categories that dimension represents.
- **Chi-Square** the contribution of a particular dimension to the chi-squared statistic.
- **Percentage** the percentage of the total inertia or total chi-square statistic represented by each dimension.
- **Cumulative Percentage**  the percentage of total inertia represented by a selected dimension and those extracted earlier. Often, a small number of dimensions are sufficient to represent a large percentage of the total.
- **Histogram**  a graphical representation of each percentage.

In the current example, the first three dimensions account for approximately three-quarters of the total inertia.

## **Scree Plot**

A useful plot in helpful in determining how many dimensions are necessary to adequately represent the data is the *Scree Plot*, which plots the eigenvalues in decreasing order:

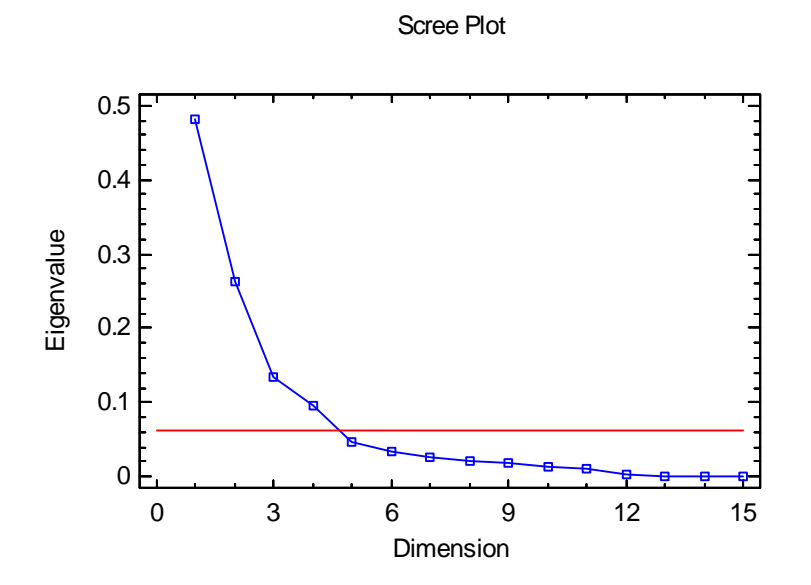

When analyzing the Burt matrix, it has been suggested that only dimensions with eigenvalues in excess of  $1/Q^2$  are interesting, where Q equals the number of variables (Q=4 for the sample data). When analyzing the indicator matrix, the cutoff equals 1/Q. The *Scree Plot* includes a horizontal line at this value. For the sample data, 4 dimensions appear to be interesting.

# **Category Contributions**

Once the principal dimensions have been calculated, the coordinates of the categories in those dimensions can be examined. The *Category Contributions* pane for the sample data is shown below:

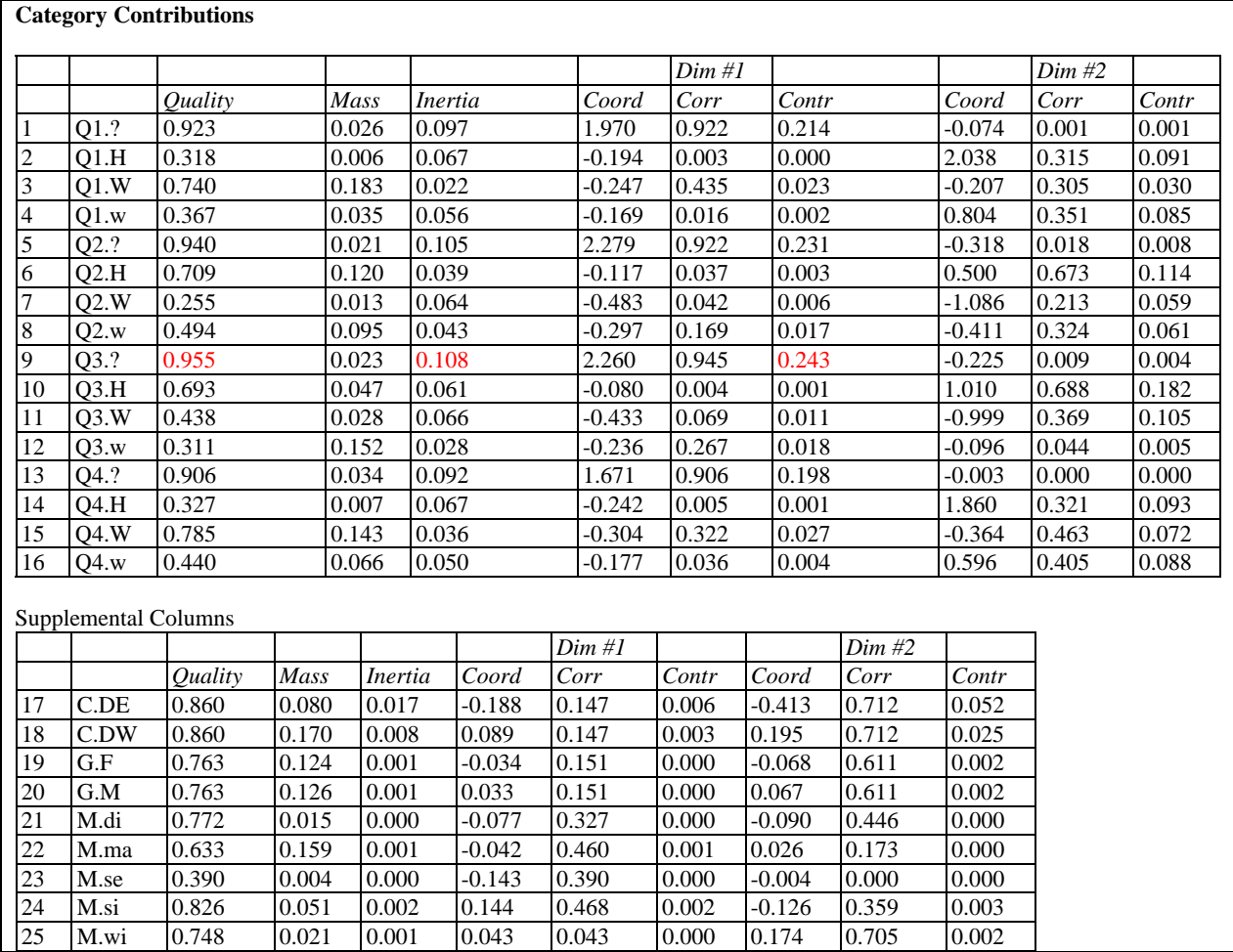

The output displays:

- **Quality** a measure of how well a category can be represented by the number of dimensions that have been extracted relative to its representation using all dimensions. The closer quality is to 1, the better the representation.
- **Mass** the proportion of data in each category.
- **Inertia** the relative inertia of each category. The values sum to 1 for those categories that were used in the calculations. For supplemental categories, their size relative to the other categories is of interest.
- **Coord**. the principal coordinate or location of the category along the indicated dimension. These values may be plotted using either the *Correspondence Map* or the *Category Coordinate Plot*.

2009 by StatPoint Technologies, Inc. Multiple Correspondence Analysis - 10

- **Corr**. the correlation between a selected category and the axis defining a given dimension.
- **Contr**. the relative contribution of an individual category to the inertia of a selected dimension. The higher the contribution, the more that category contributes to variability along that dimension.

For example, *Q2.?* has the highest contribution to dimension #1. On the other hand, the quality of the representation for *Q2.W* based upon the two dimensions is relatively low.

## **2D Correspondence Map**

The coordinates of the caetgories may be plotted for any 2 dimensions by selecting the *2D Correspondence Map*. By default, the coordinates for the first two dimensions are displayed:

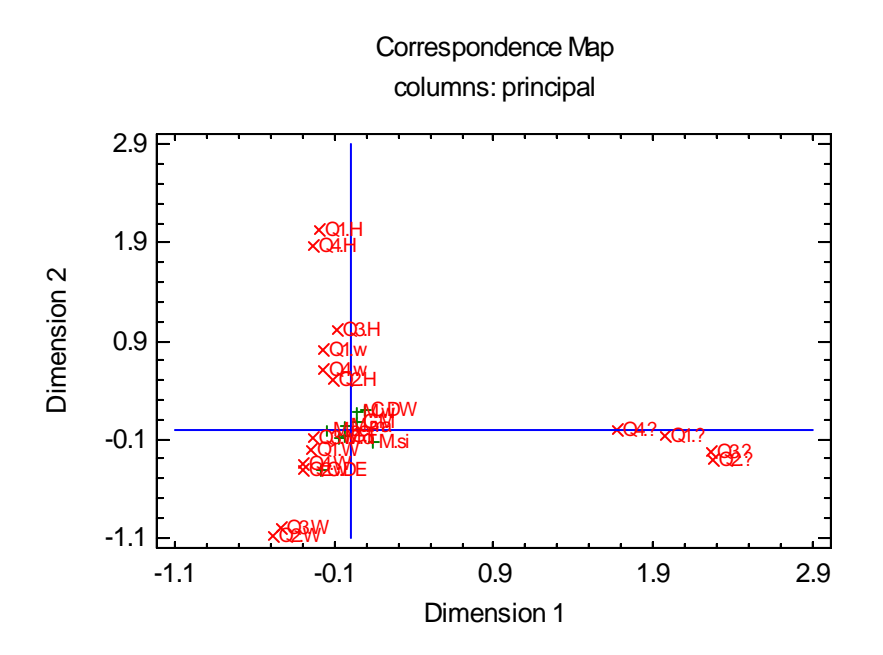

Different point symbols are used for the categories used in the calculations and for the supplementary points.

For the sample data, note that dimension 1 constrasts the no response ("?") categories with the others.

#### *Pane Options*

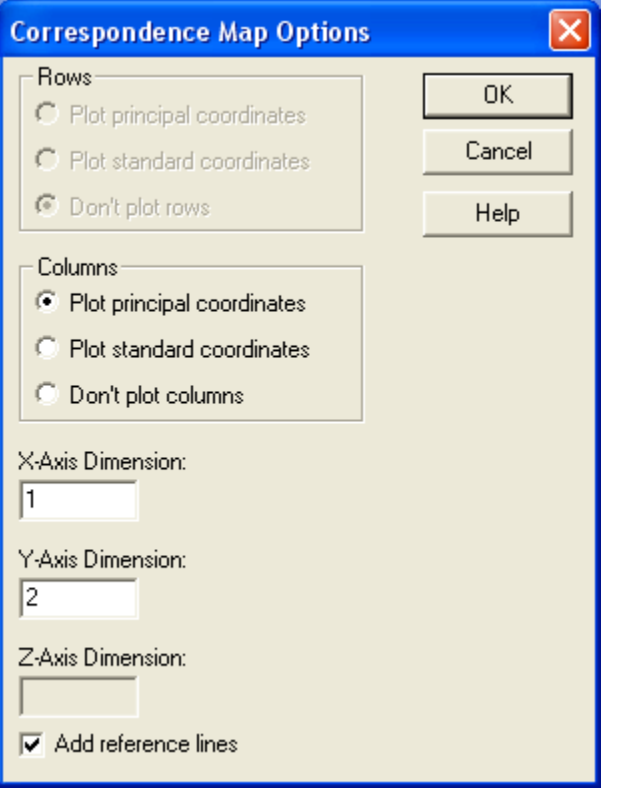

- **Rows** the type of row coordinates to plot, if any. The weighted average of the squared principal coordinates equals the eigenvalue of that dimension, while the weighted average of the squared standard coordinates equals 1. This option is only available when analyzing the indicator matrix rather than the Burt matrix.
- **Columns** the type of column coordinates to plot, if any.
- **X-Axis Dimension** the dimension to plot along the horizontal axis.
- **Y-Axis Dimension** the dimension to plot along the vertical axis.
- **Add reference lines** whether to add vertical and horizontal lines through the origin.

# **3D Correspondence Map**

The coordinates of the categories may be plotted for any 3 dimensions by selecting the *3D Correspondence Map*. By default, the coordinates for the first three dimensions are displayed:

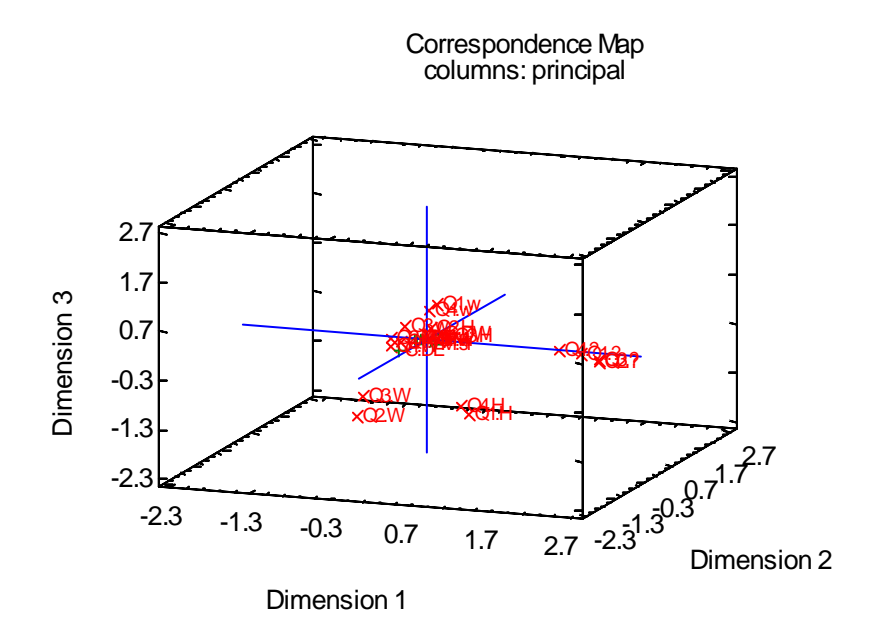

When viewing this plot, it may be helpful to use the graphics pan and zoom feature.

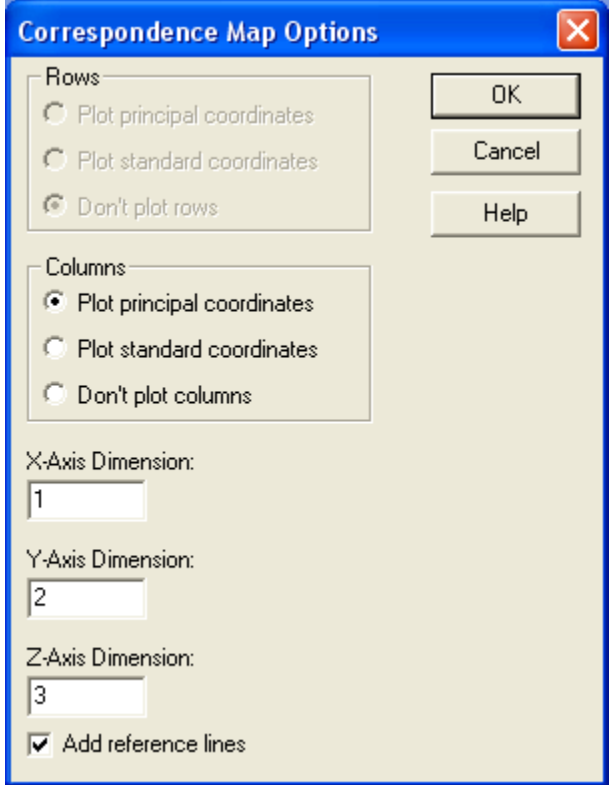

#### *Pane Options*

- **Rows** the type of row coordinates to plot, if any. This option is only available when analyzing the indicator matrix rather than the Burt matrix.
- **Columns** the type of column coordinates to plot, if any.
- **X-Axis Dimension** the dimension to plot along the X axis.
- **Y-Axis Dimension** the dimension to plot along the Y axis.
- **Z-Axis Dimension** the dimension to plot along the Z axis.
- **Add reference lines** whether to add reference lines through the origin.

# **Plot of Category Coordinates**

This pane displays the category coordinates for each extracted dimension:

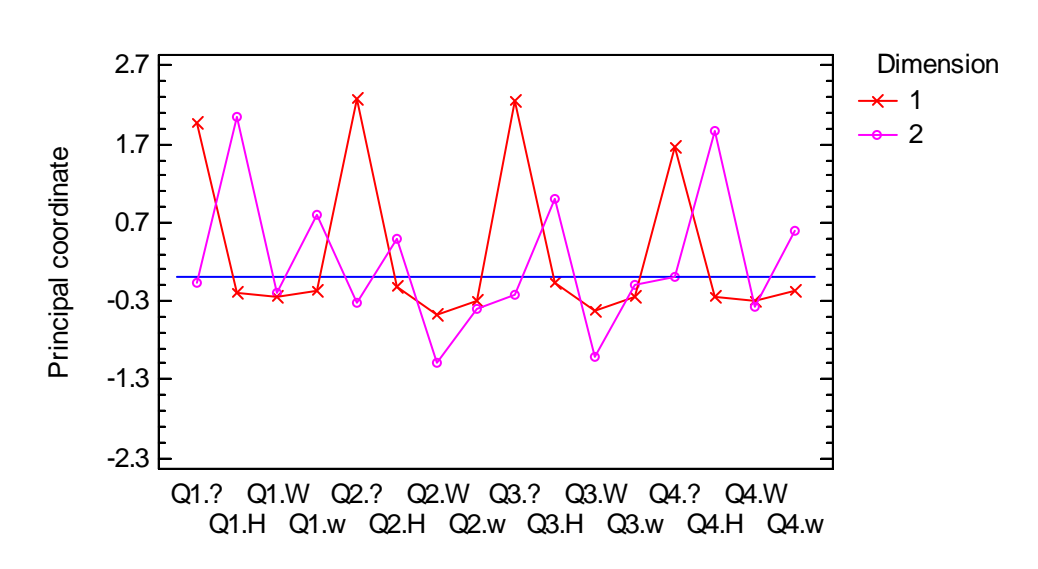

Category Coordinate Plot

## *Pane Options*

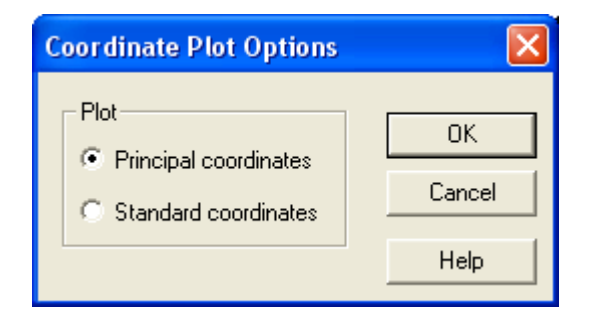

• **Plot** – the type of coordinates to display.

# **Save Results**

You may save the following results to the datasheet:

- 1. **Point Labels** labels identifying each category.
- 2. **Point Quality**  the quality of the representation for each category.
- 3. **Point Mass**  the mass of each category.
- 4. **Point Inertia**  the relative inertia of each category.
- 5. **Principal Coordinates**  the principal coordinates for each category, for each extracted dimension.
- 6. **Standard Coordinates**  the standard coordinates for each category, for each extracted dimension.
- 7. **Point Correlations**  the correlations for each category, for each extracted dimension.
- 8. **Point Contributions** the contributions of each category, for each extracted dimension.

### **Calculations**

The procedure performs a correspondence analysis on either the indicator matrix or the Burt matrix. The details of the calculations are contained in the pdf document titled *Correspondence Analysis*. The counts *nij* are replaced by the cells of the selected matrix.